## **Permitir conectarse varias veces con el mismo usuario por escritorio remoto**

Para habilitar que varios usuarios se puedan conectar por escritorio remoto como administrador sin que cierre la sesión al otro usuario en un servidor windows server 2008 hay que hacer lo siguiente:

Ejecutar gpedit.msc o bien si está en un dominio por GPO

Dentro de Directivas locales → Plantillas administrativas → Componentes de Windows → Servicios de escritorio remoto → Host de sesión de escritorio remoto →conexiones

En la lopción Limitar los usuarios de Servicios de Escritorio remoto a una única sesión de Servicios de Escritorio remoto cambiar la opción de no configurada por deshabilitada

From: <http://intrusos.info/> - **LCWIKI**

Permanent link: **[http://intrusos.info/doku.php?id=windows:2008:multiples\\_sesiones\\_de\\_administrador](http://intrusos.info/doku.php?id=windows:2008:multiples_sesiones_de_administrador)**

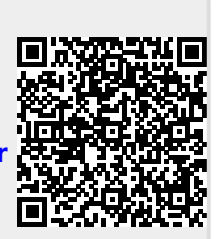

Last update: **2023/01/18 14:37**